# **USER MANUAL**

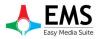

Ver.1.0 - MAY 2016

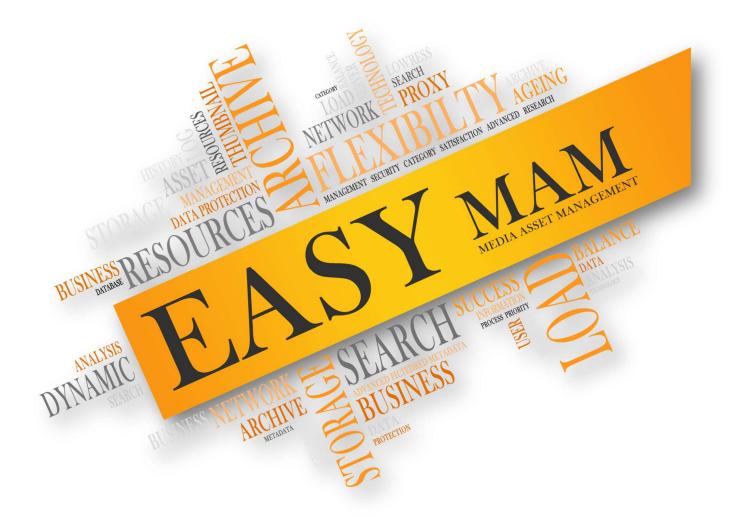

# Easy MAM

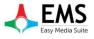

## İçindekiler

| 1.SETTINGS MENU             |   |
|-----------------------------|---|
| 1.1 Settings Window         |   |
| 1.1.1 Database Settings     |   |
| 1.1.2 Filter Settings       |   |
| 2.HELP MENU                 |   |
| 2.1 How to Use Window       | c |
| 2.2 Player Shortcut         |   |
|                             |   |
| 3.SYSTEM ADMIN SETTINGS     |   |
| 3.1 System Admin            |   |
| 3.2 PROJECTS                |   |
| 3.2.1 General               |   |
| 3.2.2 User Groups           |   |
| 3.2.3 Users                 |   |
| 3.2.4 Process Server        |   |
| 3.2.5 File Server           |   |
| 3.2.6 Archive Server        |   |
| 3.2.7 History               |   |
| 4.PROJECTS                  |   |
| 4.1 Admin Panel             |   |
| 4.1.1 General               |   |
| 4.1.2 User Groups           |   |
| 4.1.3 Users                 |   |
| 4.1.4 Metadata              |   |
| 4.1.4.1 Metadata            |   |
| 4.1.4.2 Metadata Groups     |   |
| 4.1.4.3 Metadata Categories |   |
| 4.1.5 Process Server        |   |
| 4.1.6 File Server           |   |
| 4.1.7 Archive Server        |   |
| 4.1.8 Target Locations      |   |
| 4.1.9 Smartsign List        |   |
| 4.2 Media Bin               |   |
| 4.2.1 Bin                   |   |
| 4.2.2 Content               |   |
| 4.2.3 File Transfer History |   |
| 4.2.4 Preview               |   |
| 4.2.5 Asset Metadata        |   |
| 4.3 Archive                 |   |
| 4.4 Process                 |   |
| 4.5 History                 |   |
| 4.6 RECYCLE BIN             |   |

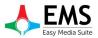

Easy MAM<sup>™</sup> is a powerful media asset management platform that provides an online proxy library of digital content with rich collaboration tools while managing native resolution content in storage and archive. With a series of bestin-breed integrations, Easy MAM can provide complete integrated media workflows. Easy MAM systems range from small workgroups to large enterprise installations.

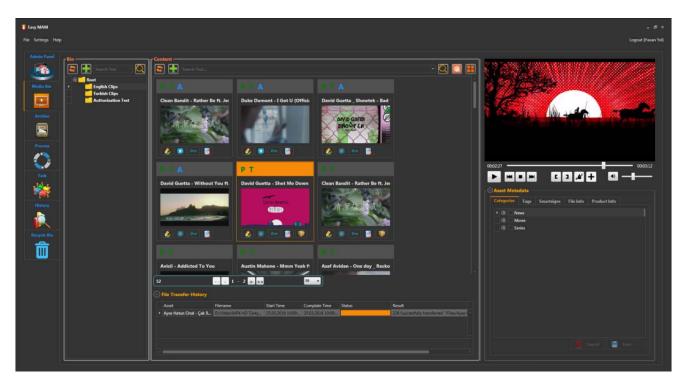

Graphics 1: Easy MAM Main Window

#### Features:

- Provide a secure storage.
- Provides sending the right content to the right place.
- Multiple projects can be created.
- New users and user groups can be created.
- Be authorized to files and folders in the archive system.
- According to user needs new categories and metadata can be added.
- User authorization is done for newly added categories and metadata.
- Metadata information is available for the call option.
- Can be added category to the video and can be searched accordingly in the search option
- · Proxy thumbnails and storyboards copies of contents can be created automatic or manual
- The conversion process of videos, sounds and pictures can be made in the archive system
- It is possible to edit and preview content.
- A new copy is created for changes to the contents. Changes made can be undone in this way.
- Users can delete or archive old content.
- All transactions made by users are logged.
- Assign tasks can be done between users.
- Software and hardware components (disk, server, software) can be managed through the interface.
- There API support for third party software.
- It has a web control interface.
- There is support for different languages.
- There is automatic load balance mechanism.

## **1.Settings Menu**

#### **1.1 Settings Window**

#### **1.1.1 Database Settings**

Settings menu when clicked, it will open one window as in graphics 1. In the first tab of "Settings Window" database settings are made (Graphics 2). These settings are as follows:

- **Server IP** : SQL server's IP information will be entered into.
- **Username** : Database user name will be entered into.
- **Password** : Database password will be entered.

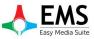

E ×

Use

#### EasyMAM V.1.0.0.9

| Database Settings | Filter Settings |    |      | Ť | L | )atabase Settings | 1 |
|-------------------|-----------------|----|------|---|---|-------------------|---|
| Server Ip:        | 192.168.1.134   | T. |      |   |   | Filter            |   |
| username :        | ems             |    |      |   |   | Create User       |   |
|                   |                 |    |      |   |   | Update User       |   |
| password :        | •••••           |    |      |   |   | Create Date       |   |
|                   |                 |    |      |   |   | Last Update       |   |
|                   |                 |    |      |   |   | File Duration     |   |
|                   |                 |    |      |   |   | Real Duration     |   |
|                   |                 |    |      |   |   | File Size         |   |
|                   |                 |    |      |   |   | Туре              |   |
|                   |                 |    |      |   |   | Virtual           |   |
|                   |                 |    |      |   |   | Archined          |   |
|                   |                 |    |      |   |   |                   |   |
|                   |                 |    | Save |   |   |                   |   |

Graphics 2: Database Settings

Graphics 3: Filter Settings

#### **1.1.2 Filter Settings**

This filtering on 3 Graphics tab in the files can be displayed according to the values shown on

files are displayed according to the value

## 2.Help Menu

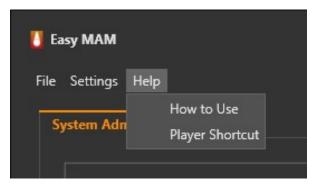

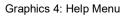

## 2.1 How to Use Window

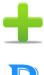

: To add new content at list.

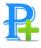

: Used to add a new proxy server.

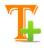

: Used to add a new thumbnail.

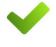

: Used to save changes.

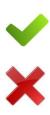

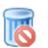

: Used to delete selected item.

: Used to cancel last operation.

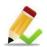

: Used to edit selected item.

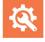

: Used for advanced search.

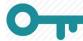

: Used for the regulation of authority.

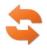

: Used to refresh list.

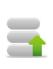

: Used to restore deleted items.

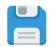

: Used to record the changes made.

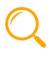

V

: Used to search files.

: To display the version list of the item.

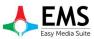

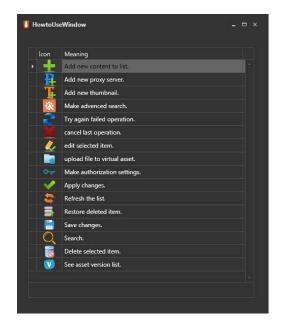

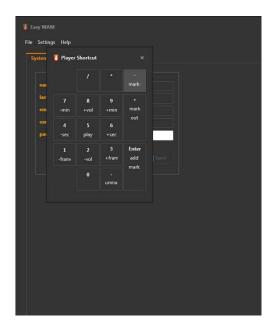

Graphics 5: How to Use Window

Graphics 6: Player Shortcut Window

## **2.2 Player Shortcut**

Shortcuts can be used in the program is shown in this window (Graphics 6). These are as follows:

| 1 (- frame) | : Used to go back one frame on the video being played.     |
|-------------|------------------------------------------------------------|
| 2 (- vol)   | : Used to decrease the volume during playback.             |
| 3 (+ frame) | : Used to go forward one frame on the video being played.  |
| 4 (- sec)   | : Used to go back one second on the video being played.    |
| 5 (play)    | : Used to play selected video.                             |
| 6 (+ sec)   | : Used to go forward one second on the video being played. |
| 7 (- min)   | : Used to go back one minute on the video being played.    |
| 8 (+ vol)   | : Used to increase the volume during playback.             |
| 9 (+ min)   | : Used to go forward one minute on the video being played. |

## **3.System Admin Settings**

## 3.1 System Admin

Information of the system administrator can be edited in this section.

| bystem Admin | Projects            |
|--------------|---------------------|
| name :       | Doğan               |
| last name :  | Ersarı              |
| email :      | dogan@devtek.com.tr |
| username :   | admin               |
| password :   | •••••               |

Graphics 7: System Admin

## **3.2 Projects**

Create a new project under the Projects tab or making changes to existing projects can be performed. (Graphics 8)

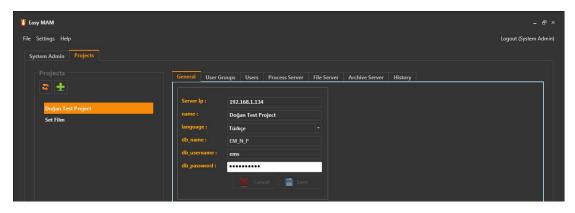

**Graphics 8: Project Settings** 

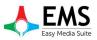

#### 3.2.1 General

Server IP = To the IP address of MAM Server to connect is entered Name = Project name Language = Language select Db\_name = Database name at MAM server. Db\_username = Database username Db\_password = Database password.

#### 3.2.2 User Groups

User groups and users of each group will be created or deleted in this section. (Graphics 9)

| 🚺 Easy MAM                     |                           |                     |               |                              |                                     | - & ×               |
|--------------------------------|---------------------------|---------------------|---------------|------------------------------|-------------------------------------|---------------------|
| File Settings Help             |                           |                     |               |                              | ٥                                   | gout (System Admin) |
| System Admin Projects          |                           |                     |               |                              |                                     |                     |
| Projects                       | General User Groups Users | Process Server File | Server Archiv | re Server History            |                                     |                     |
|                                | Groups                    |                     |               |                              |                                     |                     |
| Doğan Test Project<br>Set Film | 🗢 🛨                       |                     |               |                              |                                     |                     |
|                                | Group Name  News Group    | active<br>V         |               | Drag a colum                 | n header here to group by that colu | imn                 |
|                                | Movie Group               | ~                   | 8             | Group                        | User                                |                     |
|                                | Series Group              |                     | <u>.</u>      | Movie Group     Series Group | a<br>a                              | 1<br>1              |
|                                |                           |                     |               | Series Group                 |                                     |                     |
|                                |                           |                     |               | News Group                   |                                     |                     |
|                                |                           |                     |               |                              |                                     |                     |
|                                |                           |                     |               |                              |                                     |                     |
|                                |                           |                     |               |                              |                                     |                     |
|                                |                           |                     |               |                              |                                     |                     |
|                                |                           |                     |               |                              |                                     |                     |
|                                |                           |                     |               |                              |                                     |                     |
|                                |                           |                     |               |                              |                                     |                     |
|                                |                           |                     |               |                              |                                     |                     |
|                                |                           |                     |               |                              |                                     |                     |
|                                |                           |                     |               |                              |                                     |                     |
|                                |                           |                     |               |                              |                                     |                     |
|                                |                           |                     |               |                              |                                     |                     |
|                                |                           | 📕 Cancel 🔡 Sa       |               |                              |                                     | •                   |
|                                |                           |                     |               |                              |                                     |                     |
|                                |                           |                     |               |                              |                                     |                     |
|                                |                           |                     |               |                              |                                     |                     |

Graphics 9: User Groups

#### 3.2.3 Users

Username, password, name, surname, e-mail address, authentication will be performed in this section. (Graphics 10)

| Settings Help                  |                                                                                                    |                         |                                            |             |           |       | oqout (Sy    | stem  |
|--------------------------------|----------------------------------------------------------------------------------------------------|-------------------------|--------------------------------------------|-------------|-----------|-------|--------------|-------|
| and a second second second     |                                                                                                    |                         |                                            |             |           |       | ogout (oy    | ystem |
| ystem Admin Projects           |                                                                                                    |                         |                                            |             |           |       |              |       |
|                                |                                                                                                    |                         |                                            |             |           |       |              |       |
|                                | General User Grou                                                                                                    | ps Users Process Server | File Server Archive Ser                    | ver History |           |       |              |       |
| a 😑 🕂                          |                                                                                                    |                         |                                            |             |           |       |              |       |
|                                | Users                                                                                                    |                         |                                            |             |           |       |              |       |
|                                |                                                                                                    |                         |                                            |             |           |       |              |       |
| Doğan Test Project             | and the second second se |                         |                                            |             |           |       |              |       |
| Doğan Test Project<br>Set Film |                                                                                                    |                         |                                            |             |           |       |              |       |
| and some                       |                                                                                                    | lattname                | e mail                                     | ucamama     | naissword | admin | active       |       |
| and some                       | name                                                                                                    | lastname<br>From        | e_mail                                     | username.   | password  |       | active       |       |
| and and                        | name<br>⊁ Doğan                                                                                                    | Ersan                   | dogan@devtek.com.tr                        | admin       | ****      | ×     | $\checkmark$ |       |
| and some                       | name<br>► Doğan<br>Hasan                                                                                                    | Ersan<br>Yel            | dogan@devtek.com.tr<br>hasan@devtek.com.tr | admin<br>a  | •         |       | ×<br>×       |       |
| and and                        | name<br>⊁ Doğan                                                                                                    | Ersan                   | dogan@devtek.com.tr                        | admin       | ****      | ×     | $\checkmark$ | - E.  |

Graphics 10: User Settings

#### **3.2.4 Process Server**

Proxy and thumbnail servers are added and displays in this section. (Graphics 11)

| Easy MAM              |         |                  |          |                |             |                |          |             |                     |                  |
|-----------------------|---------|------------------|----------|----------------|-------------|----------------|----------|-------------|---------------------|------------------|
| e Settings Help       |         |                  |          |                |             |                |          |             |                     | Logout (System A |
| System Admin Projects |         |                  |          |                |             |                |          |             |                     |                  |
|                       |         |                  |          | Process Server |             |                |          |             |                     |                  |
| 8                     | General | User Groups      | Users    | riocess beiver | File Server | Archive Server | History  | 10          |                     |                  |
|                       | Proce   |                  |          |                |             |                |          |             |                     |                  |
| Doğan Test Project    |         | Project admin    | can acco |                |             |                |          |             |                     |                  |
| Set Film              |         |                  |          |                |             |                |          |             |                     |                  |
|                       |         |                  |          |                |             |                |          |             |                     |                  |
|                       |         | Server Type      |          | Compute        | r Name      | Max T          | hread Co | Performance | Last Acces          | CPU Usage        |
|                       | •       | Proxy Server     |          | EASY4K         |             |                | 5        | Medium      | 25.03.2016 18:12:59 |                  |
|                       |         | Thumbnail Server |          | EASY4K         |             |                |          | Medium      | 25.03.2016 18:12:59 |                  |

Graphics 11: Process Server

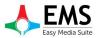

#### 3.2.5 File Server

File server settings are made in this section. (Graphics 12)

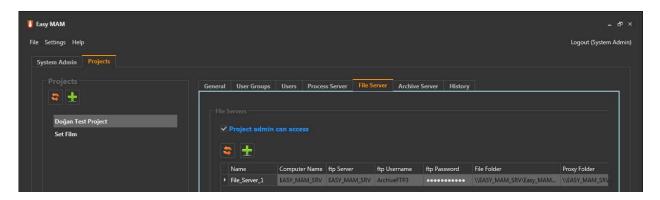

Graphics 12: File Server

#### **3.2.6 Archive Server**

Archive server information can be shown in this section. (Graphics 13) And a new server can be added using

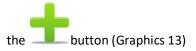

| Easy MAM                                              |                                                                                                    |                       |
|-------------------------------------------------------|----------------------------------------------------------------------------------------------------|-----------------------|
| File Settings Help                                    |                                                                                                    | Logout (System Admin) |
| System Admin Projects                                 |                                                                                                    |                       |
| Projects          Dogan Test Project         Set Film | General       User Groups       Users       Process Server       File Server       History         Archive Servers <ul> <li>Project admin can access</li> <li>Image: Compute Name</li> <li>Compute Name</li> <li>Resmond</li> <li>Archive Server 1</li> <li>ESY_MAAK_SRV</li> <li>Admin</li> <li>ESY_MAAK_SRV</li> <li>ESY_MAAK_SRV</li> <li>ESY_MAAK_SRV</li> <li>ESY_MAAK_SRV</li> <li>ESY_MAAK_SRV</li> <li>ESY_MAAK_SRV</li> <li>ESY_MAAK_SRV</li> <li>ESY_MAAK</li> <li>ESY_MAAK</li> <li>ESY</li> <li>ESY<th>stike</th></li></ul> | stike                 |
|                                                       |                                                                                                    |                       |

#### Graphics 13: Archive Server

#### 3.2.7 History

This section retroactive transaction records can be viewed in detail. (Graphics 14)

| 🚺 Easy MAM            |                                          |                                    |                       |
|-----------------------|------------------------------------------|------------------------------------|-----------------------|
| File Settings Help    |                                          |                                    | Logout (System Admin) |
| System Admin Projects |                                          |                                    |                       |
| Projects              | General User Groups Users Process Server | File Server Archive Server History |                       |
|                       | Username :                               | Username Action                    | Re Err Date           |
| Doğan Test Project    | Action :                                 |                                    | *                     |
| Set Film              | All -                                    |                                    |                       |
|                       | Result :                                 |                                    |                       |
|                       | Error :                                  |                                    |                       |
|                       | Date :                                   |                                    |                       |
|                       | 29.03.2016                               |                                    |                       |
|                       | Q Search                                 |                                    |                       |

Graphics 14: History

## 4.Projects

When Easy MAM main screen, clicking on the project name seen in the Graphics 16, entering a user name and password can access the project window. Users can have access to only authorized for the project.

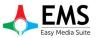

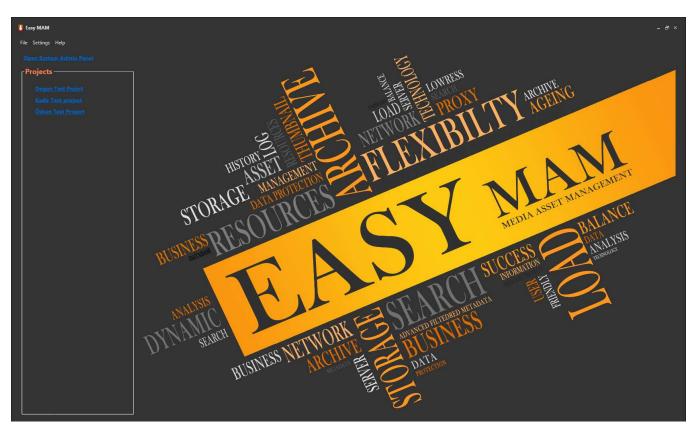

Graphics 15: Easy MAM Main Window

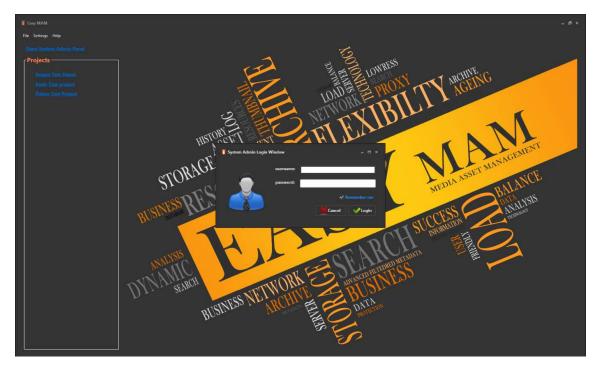

Graphics 16: User Login

#### 4.1 Admin Panel

It can make changes to the project within the project administrator privileges After logging project. It is situated in the admin panel as Graphics 17 for changes.

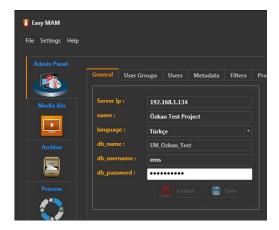

Graphics 17: User Admin Panel

#### 4.1.1 General

Project admin can set project name, database, server, language in this tab. (Graphics 17)

#### 4.1.2 User Groups

Project admin can delete or change user groups in this. (Graphics 18)

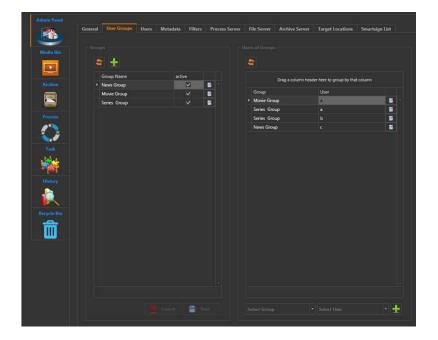

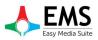

#### Graphics 18: User Groups

#### 4.1.3 Users

User identification, user authentication, password, username can set in User tab. (Graphics 19)

| Admin Panel |                     |                   |                         |                 |                    |          |          |     |    |
|-------------|---------------------|-------------------|-------------------------|-----------------|--------------------|----------|----------|-----|----|
|             | General User Groups | Users Metadata Fi | Iters Process Server Fi | le Server Archi | ve Server Target L | ocations | Smartsig |     |    |
|             |                     |                   |                         |                 |                    |          |          |     |    |
| Media Bin   |                     |                   |                         |                 |                    |          |          |     |    |
|             | 😂 🛨                 |                   |                         |                 |                    |          |          |     |    |
|             | name                | lastname          | e_mail                  | username        | password           | admin    | active   |     | 1  |
|             | ▶ Doğan             | Ersan             | dogan@devtek.com.tr     | admin           |                    | ~        | ~        |     | •  |
|             | Hasan               | Yel               | hasan@devtek.com.tr     | a               | •                  | ~        | <b>V</b> |     |    |
|             | Test1               |                   | new_email               |                 |                    |          |          |     |    |
|             | Test2               |                   | new_email               |                 |                    |          |          |     |    |
| Process     | Test3               |                   | new_email               |                 |                    |          |          |     |    |
|             | Test4               |                   | new_email               |                 |                    |          |          |     |    |
|             |                     |                   |                         |                 |                    |          |          |     |    |
| Task        |                     |                   |                         |                 |                    |          |          |     |    |
| 100         |                     |                   |                         |                 |                    |          |          |     |    |
|             |                     |                   |                         |                 |                    |          |          |     |    |
| History     |                     |                   |                         |                 |                    |          |          |     |    |
|             |                     |                   |                         |                 |                    |          |          |     |    |
|             |                     |                   |                         |                 |                    |          |          |     |    |
|             |                     |                   |                         |                 |                    |          |          |     |    |
| Recycle Bin |                     |                   |                         |                 |                    |          |          |     |    |
|             |                     |                   |                         |                 |                    |          |          |     |    |
|             |                     |                   |                         |                 |                    |          |          |     |    |
|             |                     |                   |                         |                 |                    |          |          |     |    |
|             |                     |                   |                         |                 |                    |          |          |     |    |
|             |                     |                   |                         |                 |                    |          |          |     |    |
|             |                     |                   |                         |                 |                    |          |          |     |    |
|             |                     |                   |                         |                 |                    |          |          |     | 2  |
|             |                     |                   |                         |                 |                    |          |          |     |    |
|             |                     |                   |                         |                 |                    |          |          |     |    |
|             |                     |                   |                         |                 |                    |          |          | Sav | 25 |
|             |                     |                   |                         |                 |                    |          |          |     |    |

Graphics 19: Users

#### 4.1.4 Metadata

Metadata tab consists of 3 parts.

#### 4.1.4.1 Metadata

Data types are specified in the mam under this tab.(Graphics 20)

|           | General | U       | ser Groups        | Users  | Metadata     | Filters      | Process S | erver | File Sen |
|-----------|---------|---------|-------------------|--------|--------------|--------------|-----------|-------|----------|
| Media Bin | Metada  | ta      | Metadata          | Groups | Categories   |              |           |       |          |
|           |         | etac    | lata              |        |              |              |           |       |          |
|           |         | -       |                   |        |              |              |           |       |          |
| ive       |         | <u></u> | Metadata          |        | ђ            | 'pe          | Read      | Read  |          |
|           |         |         | Metadata<br>Title |        |              | rpe<br>tring | Read      | Read  |          |
|           |         | •       |                   |        | -5           |              | Read      |       |          |
| ess       |         | •       | Title             | ər.    | ے۔<br>ال     | tring        | - 🔔       | 8     |          |
|           |         | *       | Title<br>Genre    | ər     | د<br>ار<br>م | tring<br>st  |           |       |          |

Graphics 20: Metadata

#### 4.1.4.2 Metadata Groups

| ile Settings Help |         |             |        |            |        |       |              |             |                |                  |                |
|-------------------|---------|-------------|--------|------------|--------|-------|--------------|-------------|----------------|------------------|----------------|
| Admin Panel       | General | User Groups | Users  | Metadata   | Filter | s Pro | ocess Server | File Server | Archive Server | Target Locations | Smartsign List |
|                   | Metadat |             |        | Categories |        |       |              |             |                |                  |                |
| Media Bin         | Metadat | a           | Groups | Categories |        |       |              |             |                |                  |                |
|                   |         |             |        |            |        |       |              |             |                |                  |                |
|                   |         | s 🕂         |        |            |        |       |              |             |                |                  |                |
|                   |         | <u>×</u> I  |        |            |        |       |              |             |                |                  |                |
|                   |         | Group Nam   | ne     |            | Read   | Read  | Read         |             |                |                  |                |
|                   |         | Product Inf | io     |            | 2      |       |              |             |                |                  |                |
|                   |         |             |        |            |        |       |              |             |                |                  |                |
|                   |         |             |        |            |        |       |              |             |                |                  |                |

Graphics 21: Metadata Groups

#### 4.1.4.3 Metadata Categories

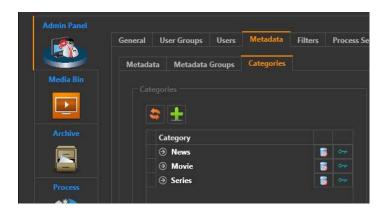

Graphics 21: Metadata Categories

#### 4.1.5 Process Server

Thumbnail server and proxy server are hosting in the process server. New server can be added and can observe current work situation in this tab. Proxy server can be added by using putton. The button is used for adding thumbnail server. (Graphics 22)

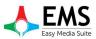

| 🚺 Easy MAM         |                               |                                 |                    |               |                                      |               |           |        |  |                 |
|--------------------|-------------------------------|---------------------------------|--------------------|---------------|--------------------------------------|---------------|-----------|--------|--|-----------------|
| File Settings Help |                               |                                 |                    |               |                                      |               |           |        |  | Logout (Hasan Y |
|                    |                               |                                 |                    |               |                                      |               |           |        |  |                 |
|                    |                               |                                 |                    |               |                                      |               |           |        |  |                 |
|                    | General User Groups Users     | Metadata Filters Process Server | File Server Archin | ive Server 1a | arget Locations                      | Smartsign Lis |           |        |  |                 |
|                    |                               |                                 |                    |               |                                      |               |           |        |  |                 |
| Media Bin          |                               |                                 |                    |               |                                      |               |           |        |  |                 |
|                    | 🛎 🔒 🏗                         |                                 |                    |               |                                      |               |           |        |  |                 |
|                    | Server Type                   | Computer Name                   | Max Thread Co Pe   |               |                                      | CPU Usage     | job Count | active |  |                 |
| Archive            | Proxy Server Thumbnail Server | EASY4K<br>EASY4K                |                    |               | 03 2016 10:05:09<br>03 2016 10:05:09 |               | 0         | 0 🔽    |  |                 |
|                    | Inumbrial Server              | EASY4K                          | 8 M                | teaium 25.    | 032016 100509                        |               |           |        |  |                 |
|                    |                               |                                 |                    |               |                                      |               |           |        |  |                 |
| Process            |                               |                                 |                    |               |                                      |               |           |        |  |                 |
| $\bigcirc$         |                               |                                 |                    |               |                                      |               |           |        |  |                 |
| Task               |                               |                                 |                    |               |                                      |               |           |        |  |                 |
|                    |                               |                                 |                    |               |                                      |               |           |        |  |                 |
| 1                  |                               |                                 |                    |               |                                      |               |           |        |  |                 |
|                    |                               |                                 |                    |               |                                      |               |           |        |  |                 |
| History            |                               |                                 |                    |               |                                      |               |           |        |  |                 |
| History            |                               |                                 |                    |               |                                      |               |           |        |  |                 |
|                    |                               |                                 |                    |               |                                      |               |           |        |  |                 |
|                    |                               |                                 |                    |               |                                      |               |           |        |  |                 |

Graphics 22: Process Server

#### 4.1.6 File Server

File server to store the file information is entered in this section and new servers can be added. As well as active server can be made passive or active. (Graphics 23)

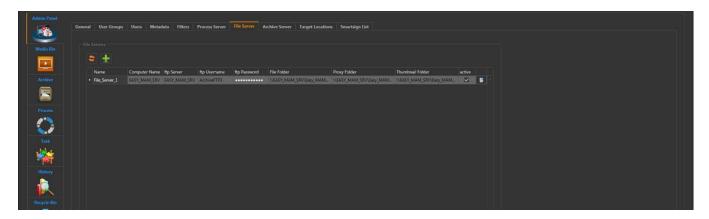

Graphics 23: File Server

#### 4.1.7 Archive Server

A server to store the files to be sent to the archives of information are entered under this tab. New servers can also be added (Figure 24).

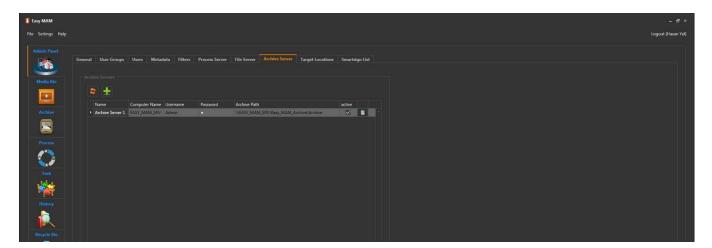

Graphics 24: Archive Server

#### 4.1.8 Target Locations

MAM users' computers and files they want to send the current location of a file can be set under this tab. (Graphics 25)

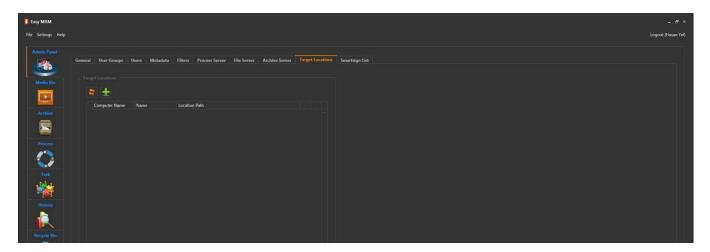

Graphics 25: Target Locations

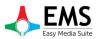

## 4.1.9 Smartsign List

Smartsigns icon can be added or delayed in this section. (Graphics 26)

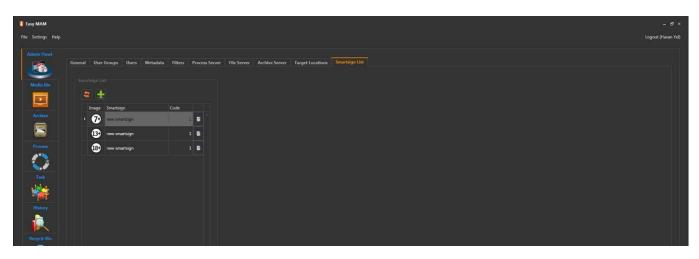

Graphics 26: Smartsign List

#### 4.2 Media Bin

#### 4.2.1 Bin

Easy MAM folders can be appeared in this section or new folders can be added. (Graphics 27)

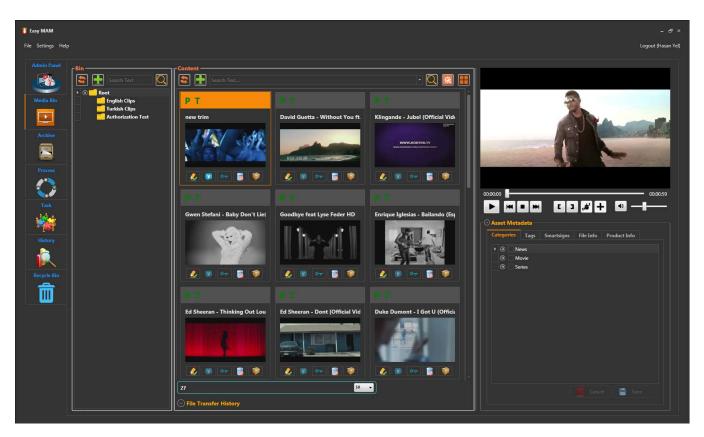

Graphics 27: Bin

to button is used to add new folder to Bin. When no folder is clicked if click to button new folder is created in root folder. (Graphics 28). When a folder is selected if click to button new folder is created in the selected folder. (Graphics 29)

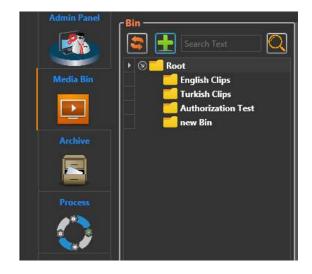

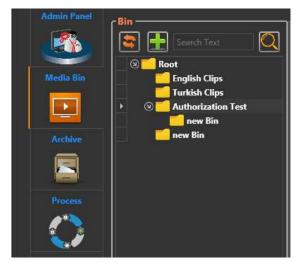

Graphics 28: Bin

Graphics 29: Folder Adding

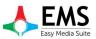

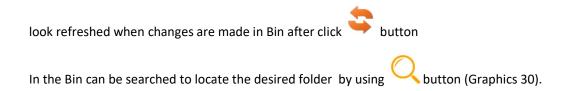

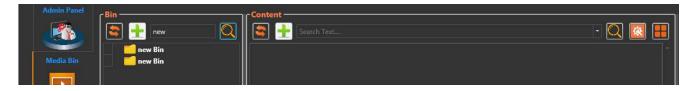

Graphics 30: Folder Search

When in the Bin folder, right click on any folder opens a small window below the Graphics 31.

*Rename* : To change folder name.

#### Delete

: To delete folder.

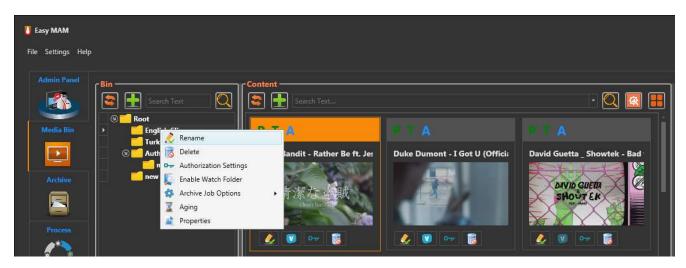

Graphics 31: Bin Folder Popup Menu

#### Authorization Settings

: Here deletion of users and groups on that folder is set as the authority to make changes. (Graphics 31)

| ish Clips  |      |       |      |        |               |              |         |   |       |
|------------|------|-------|------|--------|---------------|--------------|---------|---|-------|
|            |      |       |      |        |               |              |         |   |       |
| User Group | Read | Write | Edit | Delete | Org. Download | Pr. Download | Archive |   |       |
|            |      |       |      |        |               |              |         |   |       |
|            |      |       |      |        |               |              |         |   |       |
|            |      |       |      |        |               |              |         |   |       |
|            |      |       |      |        |               |              |         |   |       |
|            |      |       |      |        |               |              |         |   | - Add |
|            |      |       |      |        |               |              |         |   |       |
|            |      |       |      |        |               |              |         |   |       |
| Username   | Read | Write | Edit | Delete | Org. Download | Pr. Download | Archive |   |       |
|            |      |       |      |        |               |              |         | 1 |       |
|            |      |       |      |        |               |              |         |   |       |
|            |      |       |      |        |               |              |         |   |       |
|            |      |       |      |        |               |              |         |   |       |
|            |      |       |      |        |               |              |         | 1 | - Add |

Graphics 32: Authorization Settings

*Enable Watch Folder* : The previously set, if there is a follow-up file folder to control this option is selected, the property will be active. However, if there is no folder previously set the warning will be seen such as Graphics 33.

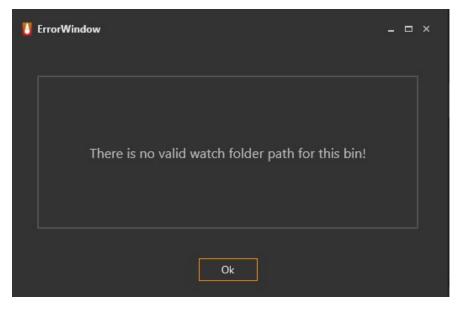

Graphics 33: Watch Folder

#### EASS Easy Media Suite

#### EasyMAM V.1.0.0.9

#### Archive Job Options :

Make QC : Quality check process is performed to check whether the content is suitable for publication

process through the process tab to see the process progress can be monitored. (Graphics 34)

| Admin Panel         Waiting Processes         Server         Neclia Bite         All         Quality, Check         Server         Type         File         Server         Server         Type         File         Server         Opality, Check         Apper Hatun Onal - cak Bite Selam (Gurceal Style Min) A         EASY, MAM, SRV         Provy, Clearation, IkaSIDSSDSIde/ousdid_#SinelfKdailleringogaoodjag         1005/2016/13272                                                                                                    | Easy MAM          |                      |                  |                                       |                                   |                |              |                   |               |        |         | - 6           |
|----------------------------------------------------------------------------------------------------|-------------------|----------------------|------------------|---------------------------------------|-----------------------------------|----------------|--------------|-------------------|---------------|--------|---------|---------------|
| Waiting Processes     Finished Processes       Server:     Type:       All     • 02052016       Server:     Type       Bin     All       Outling Processes     Server       Server:     Type       File     Schedule Start       Server:     Type       Opality.Check     Aptender       EASY.MAM.SRV     Powy.Centration       Archive     EASY.MAM.SRV                                                                                                    | ïle Settings Help |                      |                  |                                       |                                   |                |              |                   |               |        |         | Logout (Hasan |
| Server:     Type:     Creation Time i       Media Bin     All     09.05.2016     15.05.2016       Server:     Type     File     Schedule Start Schedule End     Start Time     Complate Time     Status       Recolar Diameter     Quality: Check     Ayes Hatun Oral= cak Bir Selam (Gurcell Style Min) A     Image: Complate Time     Status     Result       Archive     EASY, MAM, SRV     Provide, Generation     LastSIDSSIDSLike/aziler, 451stift/dailmoggaoo/gag     1005.2016 1327     Failed!                                                                                                    |                   |                      |                  |                                       |                                   |                |              |                   |               |        |         |               |
| Media Bin         All         •         09052016         fit         Eds2016         fit           Server         Type         File         Schedule End         Start Time         Complate Time         Status         Result           Archive         EASY_MAM_SRV         Proxy_Genaration         IdsISIDSSIDILS/infoaduld/ib/sific-bit/moggaoofgag         10052016 1227         Faled!                                                                                                    | <b>1</b>          | Waiting Processes Fi | nished Processes |                                       |                                   |                |              |                   |               |        |         |               |
| Media Bin         All         0 2052016         10         10052016         100           Server         Type         File         Schedule Start         Schedule End         Start Time         Complate Time         Status         Result           Archive         EASY, MAM, SRV         Proxy, Genaration         BatSIDSSIDSLS/kfoasodid,dlSisfidcailkmooggoooglogg         10052016 1327         Faled!                                                                                                    |                   |                      |                  | Creation Time :                       |                                   |                |              |                   |               |        |         |               |
| Archive EASY_MAM_SRV Prog_Centration (IAst2005/Skindout)district/factorsgoodpag [100520161327 Faled!                                                                                                    |                   |                      |                  | • 09.05.2016 15                       | 16.05.2016 15                     |                |              |                   |               |        |         |               |
| Archive EKSY_MAM_SRV Prog_Census spit endant Contains Lear Inscrim (concension), and a spit endant Contains Lear Inscrim (concension), and a spit endant Contains Lear Inscrime (concension), and a spit endant Contains Lear Inscrime |                   | Server               | Туре             | File                                  |                                   | Schedule Start | Schedule End | Start Time        | Complate Time | Status | Result  |               |
|                                                                                                    |                   | •                    |                  | Quality_Check Ayse Hatun Onal - ca    | k Bir Selam (Gurcell Style Mix)_A |                |              |                   | 1             |        |         |               |
|                                                                                                    |                   | EASY_MAM_SRV         |                  | Proxy_Genaration IAssISIDSSIDSLSIkfoa | isdld, il Slisflkdsilkmoggaoofgag |                |              | 10.05.2016 13:27: |               |        | Failed! |               |
| EASY_MAM_SRV Proxy_Genaration lAssISIDSSIDSLSIkfoasold,alSilsflkdsalkmoggaoofgag_E 10.05.2016 13:24: Failed!                                                                                                    |                   | EASY_MAM_SRV         |                  | Proxy_Genaration IAssISIDSSIDSLSIkfoa | sdld, iISlisflkdsilkmoggaoofgag_E |                |              | 10.05.2016 13:24: |               |        | Failed! |               |
| EAST_MAM_SRV Procy_centration   ustraluzations/strategilicalistics/controlsg2acorg/g2_t                                                                                                    | <u>_</u>          | EASY_MAM_SRV         |                  | Proxy_Genaration Gwen Stefani - Baby  | Don't Lie_06B27D686F3649BA96      |                |              | 10.05.2016 13:24: |               |        | Failed! |               |
|                                                                                                    |                   |                      |                  |                                       |                                   |                |              |                   |               |        |         |               |
|                                                                                                    |                   |                      |                  |                                       |                                   |                |              |                   |               |        |         |               |

#### Graphics 34: Quality Check

| Schedule        | : Content of the set time to go through the process is carried out at a certain time in Quality<br>Check. Time can set in schedule screen. (Graphics 35) |
|-----------------|----------------------------------------------------------------------------------------------------|
| Run Immediately | : Use this option to immediately begin the process of quality check.                                                                                     |
| Do nothing      | : This option is scheduled to be activated for any actions.                                                                                              |

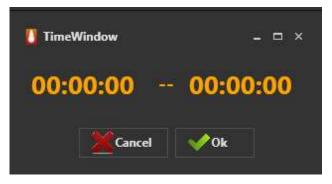

Graphics 35: Schedule

Aging : Aging property is used archiving of for a long time unused files. (Graphics 36) In this window;

Interval : Days, weeks, months, years specified as options.

Value : Time is entered according to the value of the interval option.

Archive Path : Folder is shown archived files.

| AgingWindow Aging Range |     |        | _ 🗆 ×  |
|-------------------------|-----|--------|--------|
| Interval :              | Day |        |        |
| Value :                 | 1   |        |        |
| Archive Path :          |     |        |        |
|                         |     |        |        |
|                         |     | Cancel | 📀 Next |

Graphics 36: Aging

#### **Properties**

Information of bin is held in the properties section.

File Server : Specifies the name of the server.

Backup File Server : Select backup server.

Watch Folder : When a new file is added to any folder If asked to appear automatically this folder path is specified in the watch folder. Easy to MAM specified intervals makes the control of the files in this folder.

| 🚺 BinPropertyWindo   | w             | _ 🗆 × |
|----------------------|---------------|-------|
| File Server :        | File_Server_1 |       |
| Backup File Server : |               |       |
| Watch Folder :       |               |       |
|                      |               | ave   |

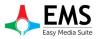

Graphics 37: Bin Properties

#### 4.2.2 Content

Viewing of the found files in the selected folder, be sent to the archives, creation proxy and thumbnail, file search such operations can be carried in the content section.

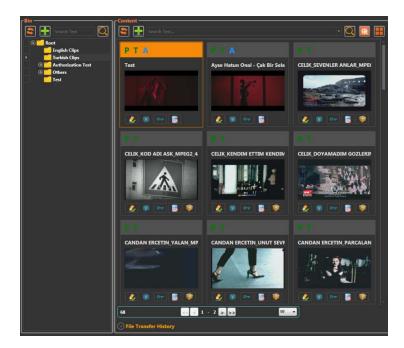

Graphics 38: Content Window

File searching can be done in the folder by using V button. Detailed search can be done by using button. (Graphics 39)

| Content       |               |                                          | - 🔍 🛛               | 3         |
|---------------|---------------|------------------------------------------|---------------------|-----------|
| Create User : | Update User : | Create Date :<br>Select a d: 15 Select a | Type :<br>d: 15 All | Advanced  |
|               |               |                                          | _                   | <u></u> 2 |

Graphics 39: Detailed Search

New content can be added to the content section with **T** button. **S** button is used to refresh for showing the changes made.

When you right click on any content in the Content window, you will see options such as Graphics 40. These options are as follows.

| Search Text                                                          | Content<br>Search Text |                                | · 🔍 🖪 🔳                  |
|----------------------------------------------------------------------|------------------------|--------------------------------|--------------------------|
| Sectors                                                              | РТА                    | PTA                            | P T.                     |
| Turkish Clips      O     O     O     O     O     O     O     O     O | Test                   | Ayse Hatun Onal - Çak Bir Sela | CELIK_SEVENLER ANLAR_MPE |
| Test                                                                 | 1                      | K                              |                          |
|                                                                      | Edit Asse              |                                |                          |
|                                                                      | 🚺 🙋 🐨 🐻 Delete         |                                | 差 👿 🕶 💽 💓                |
|                                                                      | Downloa                | d 🕨                            | PT                       |

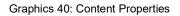

Edit Asset : In this section, metadata information about the content can be edited. Details are available in Asset Metadata section. (Page 29)

Authorization Settings : User authorizations is set. (Graphics 32)

Delete : It is used to delete content.

Send to : Two options appear when you mouse over send to (Graphics 43) These options are:

1.Archive : With this option, content is sent to a pre-defined archive server. The letter A appears in blue color on the submitted content.

2.Target : With this option, the content will be sent to the desired destination.

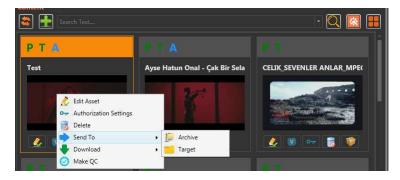

Graphics 41: Sending Content

Download : There are also two options when you mouse over Download. (Graphics 41)

1.Proxy : With this option, the proxy of content is downloaded to the computer.

2.Original File : With this option, the original content is downloaded to the computer.

Make QC : Quality Check is performed for the selected file.

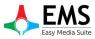

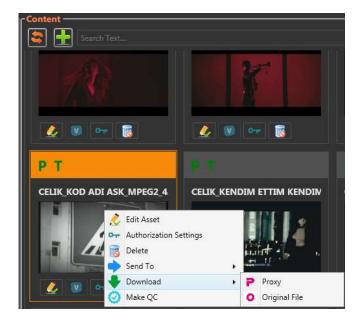

Graphics 42: Download

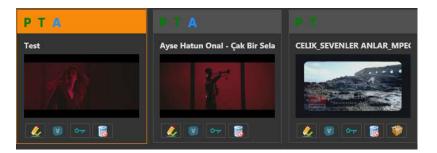

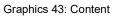

Some icons appear on the thumbnails in the Content section. If there is a green letter P on the top of the photo, this is the proxy file created. If there is a green letter T, it means thumbnail is created. The blue letter A indicates that your

content is sent to the archive. If a file is archived, the archive icon *v* disappears from the icons under the image as seen in Graphics 43. Tasks of the other icons appeared here are:

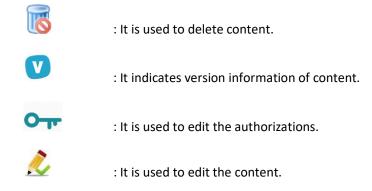

#### **4.2.3 File Transfer History**

| ully transferred "/Files/Ays |
|------------------------------|
| ully transferred             |

Graphics 44: File Transfer History

The transfer status of files sent to or from archives or any destination can be tracked from this section (Graphics 44).

#### 4.2.4 Preview

**,**,,,,'

The preview section is used for previewing the contents. This section also has other features besides preview.

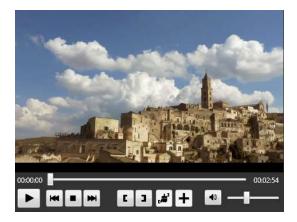

Graphics 45: Preview

- Play button is used to play the selected content.
- The Rewind button is used to go back 1 second on the video.
- : The Stop button is used to stop the video.
- : The Forward button is used to move forward for 1 second on the video.
- **C** : Trim in button is used to start trim here if you want to use a certain part of the content.
- **1** : Trim out button is used to finish trim here if you want to use a certain part of the content.
  - : Clear button is used to clear the marked trim in and out points.
    - : Add button is used to add the range of the selected trim points as new content.
  - : The Volume button is used to turn the sound off and on.

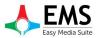

When the content is trimmed, it appears as new trim in the preview section. The new content also will be added to the content section as a new trim (Graphics 46).

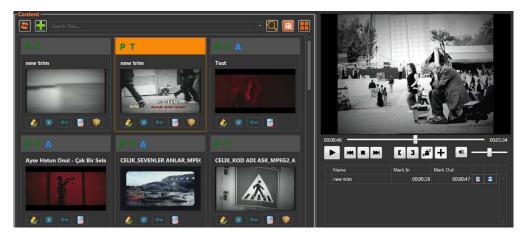

#### Graphics 46: Trim

#### 4.2.5 Asset Metadata

Metadata information about the contents can be viewed and modified in Asset Metadata section. The subsections in this section are as follows.

| Categories          | : Content categories such as news or movie can be edited in this section (Graphics 47).                  |
|---------------------|----------------------------------------------------------------------------------------------------|
| Тад                 | : Tags can be added and edited while searching for content in the Tag section (Graphics 48).             |
| Smartsigns          | : This is the SmartSign icon that will be used when the content is broadcasted (Graphics 49).            |
| File Info           | : Technical specifications such as video values, sound values, etc. can be viewed here (Graphics 50).    |
| Product Info<br>51) | : Information about the content is set here, such as the country, creation date, creator, etc. (Graphics |

#### Mayıs 2016

#### USER MANUAL EasyMAM V.1.0

| 🔿 Asset Metadata                                                   | S Asset Metadata                                  | Ssset Metadata                                    |
|--------------------------------------------------------------------|---------------------------------------------------|---------------------------------------------------|
| Categories Tags Smartsigns File Info Product Info                  | Categories Tags Smartsigns File Info Product Info | Categories Tags Smartsigns File Info Product Info |
| <ul> <li>&gt; O News</li> <li>O Movie</li> <li>O Series</li> </ul> | *                                                 | 7 new smartsign                                   |
| I I I I I I I I I I I I I I I I I I I                              |                                                   | 139 new smartsign                                 |
|                                                                    |                                                   | 18+ new smartsign                                 |
| Cancel 😭 Save                                                      |                                                   | Cancel Sove                                       |
| Graphics 47: Categories                                            | Graphics 48: Tags                                 | Graphics 49: Smartsigns                           |

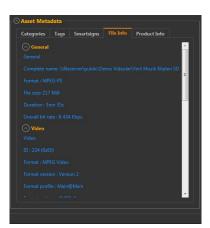

Graphics 50: File Info

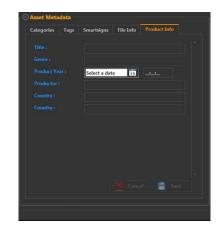

Graphics 51: Product Info

## 4.3 Archive

All content sent to archives is in this section in folders created in the archive. The settings in this section are the same as those of Media Bin (Graphics 52).

## EASS Easy Media Suite

#### EasyMAM V.1.0.0.9

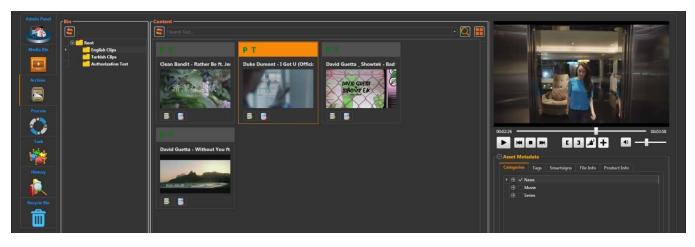

Graphics 52: Archive

#### **4.4 Process**

Processes such as proxy creation and archiving can be displayed in the process section. At the same time, these processes can be searched according to process history, process type or server information. Process consists of two parts as Waiting Process (Graphics 53) and Finished Process (Graphics 54).

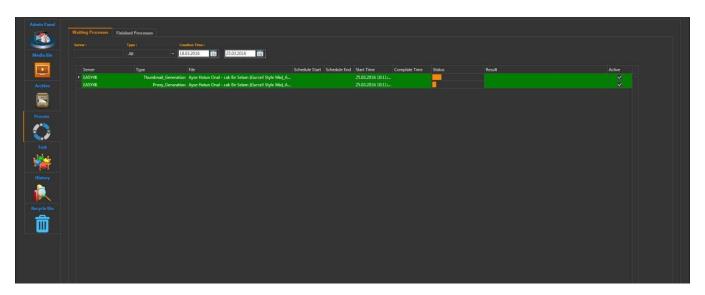

Graphics 53: Waiting Process

| Waiting Processes | Finished Processes   |                     |                                      |                 |              |                   |                   |           |           |        |
|-------------------|----------------------|---------------------|--------------------------------------|-----------------|--------------|-------------------|-------------------|-----------|-----------|--------|
|                   |                      |                     |                                      |                 |              |                   |                   |           |           |        |
|                   | All - 01             | 03 2016 15          | 25.03.2016 15                        |                 |              |                   |                   |           |           |        |
| Server            | Туре                 | File                |                                      | Scheelide Start | Schedule End | Start Time        | Complate Time     | Ctature . | Result    | Active |
| ► EASY4K          |                      |                     | Goes Down feat. Jasmine Thomps       | Schedule Start  | Juneouse cho |                   | 17.03.2016 09:52: | Junus     | Successed | PAUTC  |
| EASY4K            |                      |                     | Goes Down feat. Jasmine Thomps       |                 |              |                   | 17.03.2016 09 54  |           | Successed |        |
| EASY4K            |                      |                     | Il About That Bass_4E87161F9B3A      |                 |              |                   | 17.03.2016 09:52  |           | Successed |        |
| EASY4K            |                      |                     | Il About That Bass 4E87161F9B3A      |                 |              |                   | 17.03.2016 09:53: |           | Successed |        |
| EASY4K            |                      |                     | Wicked_Wonderland_Official_Vi        |                 |              |                   | 17.03.2016 09:52: |           | Successed |        |
| EASY4K            |                      |                     | Wicked Wonderland Official Vi.       |                 |              |                   | 17.03.2016 09.54  |           | Successed |        |
| EASY4K            |                      |                     | er Be ft. Jess Glynne [Official Vide |                 |              | 16.03.2016 18:43: | 16.03.2016 18:44: |           | Successed |        |
| EASY4K            |                      |                     | er Be ft. Jess Glynne [Official Vide |                 |              |                   | 16.03.2016 18:48: |           | Successed |        |
| EASY4K            | Thumbnail_Generation | CELIK_SEVENLER A    | ILAR_MPEG2_422P_PAL_C68A6E0          |                 |              | 16.03.2016 18:43: | 16.03.2016 18:44: |           | Successed |        |
| EASY4K            | Proxy_Genaration     | CELIK_SEVENLER A    | ILAR_MPEG2_422P_PAL_C68A6E0          |                 |              | 16.03.2016 18:45: | 16.03.2016 18:48: |           | Successed |        |
| EASY4K            | Thumbnail_Generation | n CELIK_KOD ADI ASI | MPEG2_422P_PAL_4567A5D5AD            |                 |              | 16.03.2016 18:43: | 16.03.2016 18:44: |           | Successed |        |
| EASY4K            | Proxy_Genaration     | n CELIK_KOD ADI ASI | MPEG2_422P_PAL_4567A5D5AD.           |                 |              | 16.03.2016 18:45: | 16.03.2016 18:48: |           | Successed |        |
| EASY4K            | Thumbnail_Generation | n CELIK_KENDIM ETT  | M KENDIM BULDUM_MPEG2_422            |                 |              | 16.03.2016 18:42: | 16.03.2016 18:43: |           | Successed |        |
| EASY4K            | Proxy_Genaration     | n CELIK_KENDIM ETT  | M KENDIM BULDUM_MPEG2_422            |                 |              | 16.03.2016 18:45: | 16.03.2016 18:47: |           | Successed |        |
| EASY4K            | Thumbnail_Generation | n CELIK_DOYAMADIN   | GOZLERINE_MPEG2_422P_PAL             |                 |              | 16.03.2016 18:41: | 16.03.2016 18:42: | <u>i</u>  | Successed |        |
| EASY4K            | Proxy_Genaration     | n CELIK_DOYAMADIN   | GOZLERINE_MPEG2_422P_PAL             |                 |              | 16.03.2016 18:44: | 16.03.2016 18:46: |           | Successed |        |
| EASY4K            | Thumbnail_Generation | n CANDAN ERCETIN_   | YALAN_MPEG2_422P_PAL_96489           |                 |              | 16.03.2016 18:41: | 16.03.2016 18:42: | 1         | Successed |        |
| EASY4K            | Proxy_Genaration     | A CANDAN ERCETIN_   | YALAN_MPEG2_422P_PAL_96489           |                 |              | 16.03.2016 18:43: | 16.03.2016 18:45: |           | Successed |        |
| EASY4K            | Thumbnail_Generation | n CANDAN ERCETIN_   | UNUT SEVME_MPEG2_422P_PAL            |                 |              | 16.03.2016 18:40: | 16.03.2016 18:42: |           | Successed |        |
| EASY4K            | Proxy_Genaration     | n CANDAN ERCETIN_   | UNUT SEVME_MPEG2_422P_PAL            |                 |              |                   | 16.03.2016 18:45: |           | Successed |        |
| EASY4K            | Thumbnail_Generation | n CANDAN ERCETIN    | PARCALANDIM_MPEG2_422P_PA            |                 |              |                   | 16.03.2016 18:41: | -         | Successed |        |
| EASY4K            |                      |                     | PARCALANDIM_MPEG2_422P_PA            |                 |              |                   | 16.03.2016 18:45: | _         | Successed |        |
| EASY4K            |                      |                     | MEGER_MPEG2_422P_PAL_A90AC           |                 |              |                   | 16.03.2016 18:40: |           | Successed |        |
| EASY4K            | Proxy_Genaration     | n CANDAN ERCETIN_   | MEGER_MPEG2_422P_PAL_A90AC           |                 |              |                   | 16.03.2016 18:44: |           | Successed |        |
| EASY4K            |                      |                     | GAMSIZ HAYAT_MPEG2_422P_PA           |                 |              |                   | 16.03.2016 18:39: | _         | Successed |        |
| EASY4K            |                      |                     | GAMSEZ HAYAT_MPEG2_422P_PA           |                 |              |                   | 16.03.2016 18:43: | -         | Successed |        |
| EASY4K            | Thumbnail_Generation | n CANDAN ERCETIN    | ELBETTE_MPEG2_422P_PAL_BEF5          |                 |              | 16.03.2016 18:38: | 16.03.2016 18:39: |           | Successed |        |

Graphics 54: Finished Process

## 4.5 History

In the History section, the actions performed by the users are displayed and search can be done according to the date, user or action type (Graphics 55).

| ıs Help         |                |                        |                                                              |                          | Logo               |
|-----------------|----------------|------------------------|--------------------------------------------------------------|--------------------------|--------------------|
|                 |                |                        |                                                              |                          |                    |
| anel Username : | Username       | Action                 | Result                                                       | Error                    | Date               |
|                 | > admin        | Create Group           | Edit group successed group: Movie Group                      |                          | 16.03.2016 18:31-2 |
| Action :        | admin          | Create Group           | Edit group successed group: Series Group                     |                          | 16.03.2016 18:31:2 |
| Bin All         | - admin        | Create_Group           | Edit group successed group: News Group                       |                          | 16.03.2016 18:31:2 |
| Result :        | admin          | Authorization_Settings |                                                              |                          | 16.03.2016 18:31:0 |
|                 | admin          | Authorization_Settings | Add new group authorization to Category "Movie" successed Gr |                          | 16.03.2016 18:30:5 |
|                 | admin          | Authorization_Settings | Add new group authorization to Category "News" successed Gr  |                          | 16.03.2016 18:30:4 |
| Error :         | admin          | Create_Usergroup       | Create usergroup successed group: News user: a               |                          | 16.03.2016 18:30:1 |
|                 | admin          | Create_Usergroup       | Create usergroup successed group: Series user: e             |                          | 16.03.2016 18:30:0 |
| Date :          | admin          | Create_Usergroup       | Create usergroup successed group: Series user: d             |                          | 16.03.2016 18:30:0 |
| 16.03.2016      | admin admin    | Create_Usergroup       | Create usergroup successed group: Movie user: c              |                          | 16.03.2016 18:29:5 |
| L               | admin          | Create_Usergroup       | Create usergroup successed group: Movie user: b              |                          | 16.03.2016 18:29:4 |
|                 | Q Search admin | Delete_Usergroup       | Delete usergroup successed group: Movie username: e          |                          | 16.03.2016 18:29:3 |
|                 | admin          | Delete_Usergroup       | Delete usergroup successed group: Movie username: d          |                          | 16.03.2016 18:29:  |
| <b>ÿ</b>        | admin          | Delete_Usergroup       | Delete usergroup successed group: News username: b           |                          | 16.03.2016 18:29:3 |
|                 | admin          | Delete_Usergroup       | Delete usergroup successed group: Movie username: c          |                          | 16.03.2016 18:29:2 |
|                 | admin          | Delete_Usergroup       | Delete usergroup successed group: News username: a           |                          | 16.03.2016 18:29:  |
|                 | admin          | Create_Usergroup       |                                                              | Create usergroup failed! | 16.03.2016 18:11:1 |
|                 | admin          | Create_Usergroup       |                                                              | Create usergroup failed! | 16.03.2016 18:11:0 |
|                 | admin          | Create_Usergroup       |                                                              | Create usergroup failed! | 16.03.2016 18:06:4 |
|                 | admin          | Create_Usergroup       |                                                              | Create usergroup failed! | 16.03.2016 18:06:0 |
|                 | admin          | Create_Usergroup       |                                                              | Create usergroup failed! | 16.03.2016 18:05:5 |
|                 | admin          | Create_Group           | Create group successed group: Series                         |                          | 16.03.2016 18:05:  |
| N               | admin          | Create_Group           | Create group successed group: Movie                          |                          | 16.03.2016 18:05:  |
|                 | admin          | Create_Group           | Create group successed group: News                           |                          | 16.03.2016 18:05:  |
|                 | admin          | Create_Category        | Create category successed Category : Love                    |                          | 16.03.2016 18:04:  |
| 5 - C           | admin          | Create_Category        | Create category successed Category : Drama                   |                          | 16.03.2016 18:04:  |
|                 | admin          | Create_Category        | Create category successed Category : Comedy                  |                          | 16.03.2016 18:04:  |
|                 | admin          | Create_Category        | Serias category changed to Series                            |                          | 16.03.2016 18:04:  |
|                 | admin          | Create_Category        | Create category successed Category : Serias                  |                          | 16.03.2016 18:04:  |
|                 | admin          | Delete_Category        | Delete category successed Category: new category             |                          | 16.03.2016 18:03   |
|                 | admin          | Create_Category        | Create category successed Category : Comedy                  |                          | 16.03.2016 18:03   |
|                 | admin          | Create_Category        | Create category successed Category : Animation               |                          | 16.03.2016 18:03:  |
|                 | admin          | Create_Category        | Create category successed Category : Action                  |                          | 16.03.2016 18:03:  |
|                 | admin          | Create_Category        | Create category successed Category : Movie                   |                          | 16.03.2016 18:02:  |
|                 | admin          | Delete_Category        | Delete category successed Category: new category             |                          | 16.03.2016 18:02:  |
|                 | admin          | Create_Category        | Create category successed Category : Tennis                  |                          | 16.03.2016 18:02:  |
|                 |                |                        |                                                              |                          |                    |

Graphics 55: History

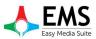

## 4.6 Recycle Bin

Deleted content can be viewed and searched in Recycle Bin (Graphics 56).

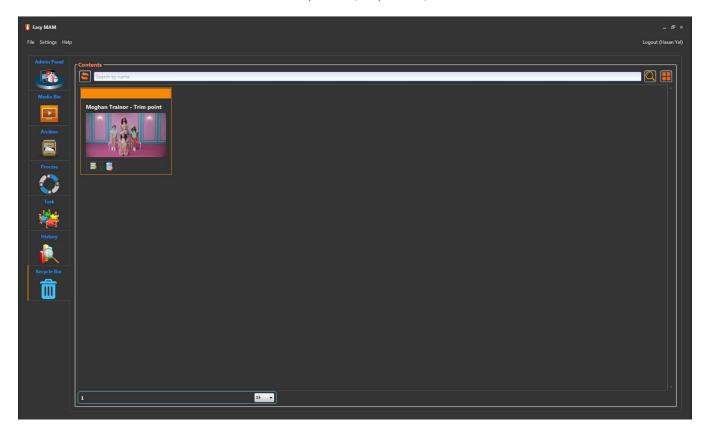

Graphics 56: Recycle Bin